# GAMESIR G3s WIRELESS CONTROLLER

We hope this manual answered any questions you may have had,

If you have any further questions, please contact us:

GameSir Facebook: https://www.facebook.com/myGamesir

Customer Service: cs@gamesir.hk

**RS** For More Support:http: //www.gamesir.hk

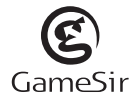

Model No: GameSir-G3s

# QUICK REVIEW GUIDE FOR USER MANUAL PRODUCT OVERVIEW

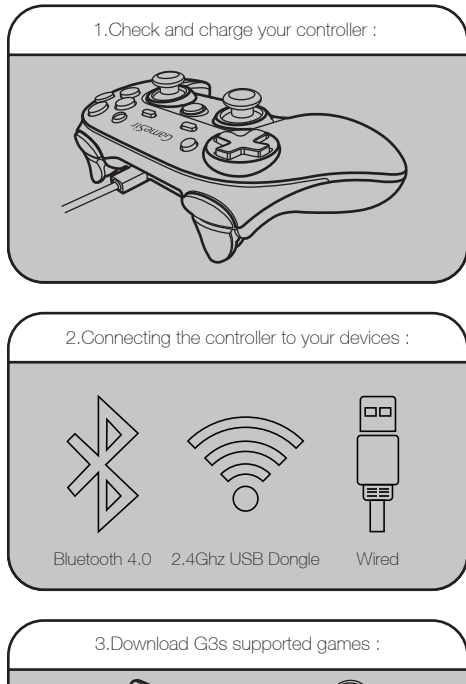

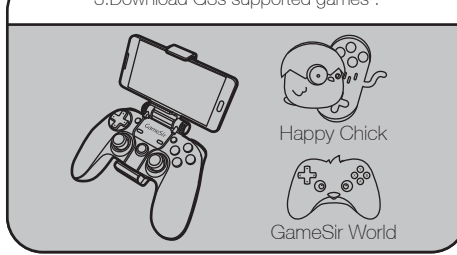

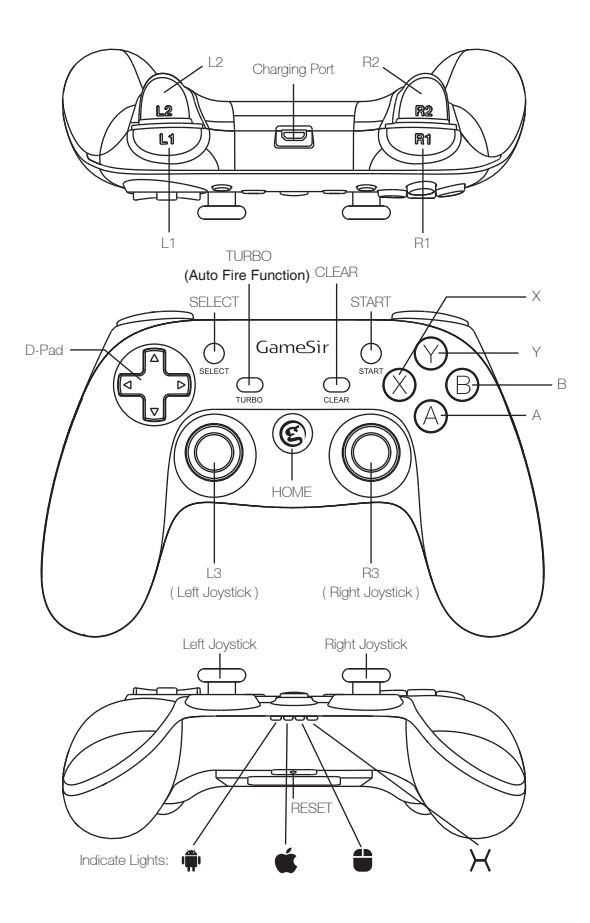

# PACKAGE CONTENTS And the content of the content of the content of the content of the content of the content of the content of the content of the content of the content of the content of the content of the content of the co

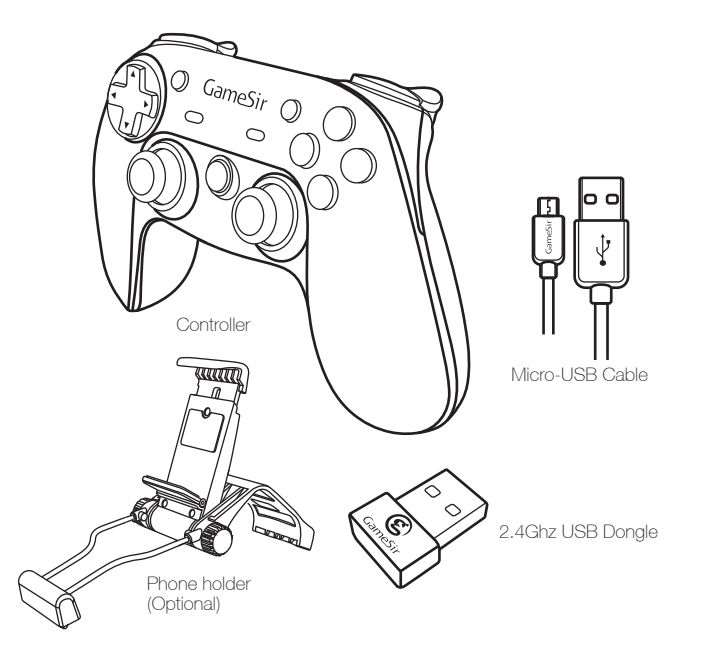

System Requirement : Requires Android 4.0 or later ,Windows 7.0 or later

Hardware Requirement : Android Smartphone / Android Tablet / NVIDIA Tablet / Android TV box / Windows PC / Samsung Gear VR / PlayStation 3

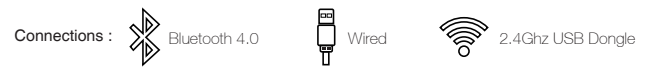

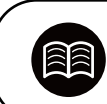

GameSir.hk - Support

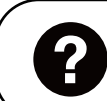

Facebook - Mygamesir

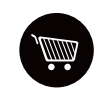

GameSir.hk-Where to buy

GameSir.hk-Product-Manual

### Warning

1.Avoid strong vibration, do not disassemble, refit or repair on your own.

2.Do not keep in humid, high temperature or soot place.

3.Avoid water or other liquid in gamepad, it may affect the performance of the gamepad.

4.Keeping away from fire, the built-in battery has danger of explosion.

5.Charging voltage is USB 3.7-5.5V DC supply ( normal Android smart phone charging power can be used)

6.Children should be under adult's supervision to use this product.

# CHECKING AND CHARGING THE CONTROLLER CONNECTING ON ANDROID ( TABLETS / PHONES )

Before getting started, check the remaining power of your G3s at first, press "Home" button for 2 seconds, the "Home" button and "XYAB"button flash every two seconds if G3s is in low battery power. If the "Home" button and XYAB button keep on , there is no need to charge the game controller right now, you can play as you want.

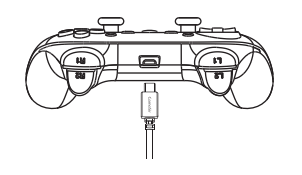

When your G3s is in low battery power, it is recommanded that charging the controller for 2 hours by plugging in the USB cable( provided in the box) -plug one end of the cable in your G3s and plug the other end into a powered USB port. Remember, you can use your G3s while it's charging, but it is not recommanded.

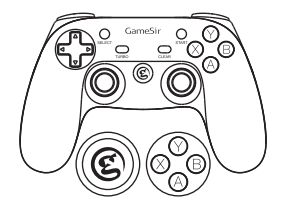

Your G3s controller is built with a Lithium Ion rechargeable battery. The "Home" button and "XYAB" button will give you the charging status:

While the G3s controller is charging, the "Home" button and "XYAB" button will flash every two seconds. When the G3s is fully charged, the "Home" button and "XYAB" button will stay on.

If you want to turn off the gamepad, press the "Home" button for 5 seconds.

### G3s HIGHLIGHT FEATURES

#### Turn on/off LED lights

When your G3s is connected successfully to any of your devices, hold down "L1+R1" simultaneously for 5 seconds to turn off all the LED lights. Press "L1+R1" simultaneously to turn on all the LED lights.

### Auto fire function

TURBO is semi-automatic, it creates one or more continuous button press.

If this is your first time turning on your G3s, hold down the " $(A)$ " button and " $\circledast$ " button simultaneously for 2 seconds or hold down the " $(B)$ " button and " $\circledcirc$ " button simultaneously for 2 seconds, the " $\circledcirc$ " button and "XYAB" button will stays on and the " $\mathbf{w}$ " button at the bottom of the controller will flash quickly. It means that the controller is ready to be connected to your Android Tablets or Phones. To pair the controller, go to your Android devices and follow the User Interface flow below: Settings>Turn on Bluetooth>Search for new devices>"GameSir–G3s" will display on the screen. Click to connect via Bluetooth. If your G3s is paired and connected, the " $\bigcirc$ " button of your G3s will stay on.

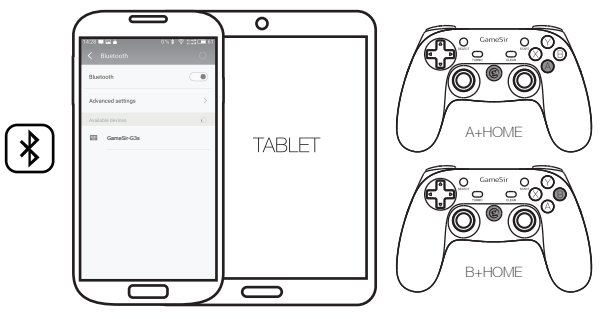

Please note that the controller will remember your last connection, if this is your second time to connect G3s to the same Android Phones, and your G3s is not been connected to other devices between the first time and the second time, there is no need to turn on the Bluetooth again for the second time, hold down the "<sup>®</sup>" button of your G3s for 3 seconds, the controller will be paired automatically.

Additional note : The function of " $A$ "+" $B$ " and " $B$ "+" $B$ " mode is totally the same, the difference for those two mode is that few Android Smartphones can only recognize " $(\widehat{\mathsf{B}})$ "+" $(\widehat{\mathsf{C}})$ " mode. Most other Android Smartphones can recognize both " $(\bigwedge$ "+" $(\bigotimes)$ " and " $(\bigtriangleup)$ "+" $(\bigotimes)$ ". The second difference is that, if you want to get the icon of mouse appears on your screen, you need to press " $\bigcirc$ "+" $\bigcirc$ " at first, press "Select"+" $\mathcal{R}$ )" after that. You can not get the icon of mouse after you press " $\mathcal{B}$ )"+" $\mathcal{C}$ )".

Open up a compatible game, navigate to the in-game controller settings menu and select the Gamepad/Controller option (Exact name varies from game to game). If the game supports remapping, feel free to do so from the in-game controller settings menu. If you do not know if the game is controller compatible, go to www.gamesir.hk and find "GameSir World" column.

# CONNECTING ON ANDROID TV BOX

You can connect your G3s on Android TV BOX via 2.4Ghz wireless, Bluetooth 4.0 and USB cable as follows:

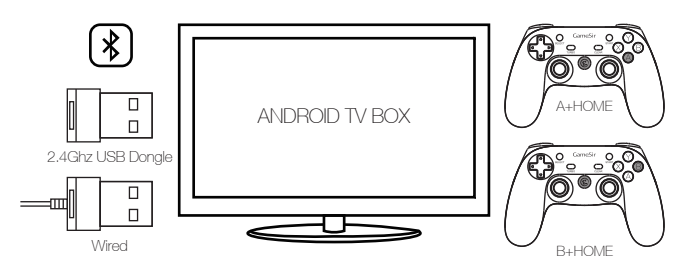

Connecting via 2.4Ghz USB Dongle : If this is your first time to connect your G3s to Android TV Box , take the 2.4Ghz USB dongle out of the box, inserting the 2.4Ghz USB dongle into the USB port of Android TV box first, press " $\bigcirc$ " and " $\bigcirc$ " button simultaneously for 2 seconds, the " $\bigcirc$ " button and " $\bigcirc$ " button will stays on, the "  $\bigoplus$ " button will flash quickly. Your G3s is paired and connected at that time. If you want to get the Mouse icon appears on the TV screen, you can press "Select" and " $\circledX$ " button simultaneously 2 seconds. The " $\bigoplus$ " button will stay on. Press "Select" and " $\bigotimes$ " button again to hide the Mouse icon, and the " " button will keep flashing.

After inserting your 2.4Ghz USB dongle into the TV box, You can also press  $^{\circ}$  (B)" and  $^{\circ}$  (C)" button simultaneously for 2 seconds to start the controller, the " $\hat{\mathbb{P}}$ " and " $\mathcal{H}$ " button will stays on if the controller is connected successfully. You can not press "Select" and " $\circledR$ " button to get the mouse icon appears on TV screen in this mode.

Connecting via Bluetooth 4.0 : If this is your first time to connect your G3s to Android TV box, hold down the " $\left($ A)" button and " $\circledcirc$ " button simultaneously for 2 seconds, the " $\overset{\bullet\bullet}{\bullet}$ " button will flash, It means that the controller is ready to be connected to your Android TV box. To pair the controller, go to your Android TV to open the Bluetooth and search, "GameSir-G3s" will display on TV screen, click to connect via Bluetooth. If your G3s is paired and connected, the " $\overset{\bullet\bullet}{\P}$ " button will stays on . The " $\overset{\bullet\bullet}{\bullet}$ " button will start flashing, if you want to get the mouse icon appears on your TV screen, you can press "SELECT" and " $\bigotimes$ " button for 2 seconds . The " $\bigoplus$ " button will stay on when the mouse icon appears. Press " $\bigotimes$ " and " $\bigcircled{S}$ " button again to hide the Mouse icon. The " " button will keep flash when the Mouse icon is hiden.

You can also press " $\bigcirc$ " and " $\bigcirc$ " button simultanenously for 2 seconds to start your G3s, all the connetion details are totally the same, the only difference from " $\bigcirc$ " and " $\bigcirc$ " button is that, the " $\bigcirc$ " button will not flash any more, and you can not press "Select" and "  $\circledR$ " button to get the mouse icon appears on your TV screen in this mode.

Wired Connection : The controller can also be connected successfully via USB cable. Take out the USB cable included in your G3s package, Hold down " $\bigcirc$ " + " $\circledast$ " button simultaneously for 2 seconds. Plug one end of the cable in your G3s and plug the other end into a USB port of the Android TV box. The " $\bigcirc$ " button will stay on and your G3s will be connected easily and quickly in that way.

Please note that the controller will remember your last connection , if this is your second time to connect the same TV box via 2.4Ghz USB Dongle or Bluetooth 4.0, and your G3s is not been connected to other devices between the first time and the second time, you can hold down the "  $^{\circ}$ " button of your G3s for 3 seconds, the controller will be paired to your TV box automatically.

Open up a compatible game, navigate to the in-game controller settings menu and select the Gamepad/Controller option (Exact name varies from game to game). If the game supports remapping, feel free to do so from the in-game controller settings menu. If you do not know if the game is controller compatible, go to www.gamesir.hk and find "GameSir World" column.

# CONNECTING ON WINDOWS PC CONNECTING ON PLAYSTATION 3

The Windows PC can be connected via 2.4Ghz USB dongle and USB cable.

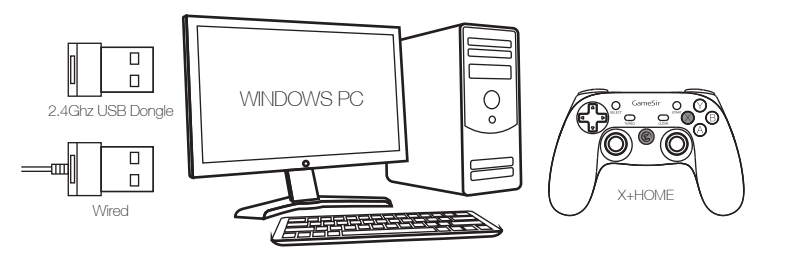

Connecting via 2.4Ghz USB Dongle : If this is your first time to connect your G3s to your Windows PC, pull out of the 2.4Ghz USB dongle provided in the package, inserting the 2.4Ghz USB dongle into the USB port of your Windows PC, hold down " $\circledX$ " and " $\circledB$ " button of your G3s for 2 seconds, if the controller is connected successfully, the " $H$ " button light of your G3s will stay on. Find your PC game and play.

Wired Connection : If this is your first time to connect your G3s to your Windows PC, take out the USB cable included in package, Hold down " $\bigotimes$ " + " $\bigcirc$ " button simultaneously for 2 seconds. plug one end of the cable in your G3s and plug the other end into a USB port of the Windows PC, your G3s will be connected easily and quickly in that way, the " $H$ " button light of your G3s will stay on. Additional Note: When you insert the USB cable into your PC , if the "<sup>1</sup> button and "ABXY" button flashes, it means that your G3s is in low power and need to be charged. It is recommanded that charge your G3s to full before playing.

Please note that the controller will remember your last connection ,if this is your second time to connect the same PC via 2.4Ghz USB dongle, your G3s is not been connected to other devices between the first time and the second time, and your 2.4Ghz USB dongle stays connected to your PC from last time, you can hold down the " $\circledR$ " button of your G3s for 3 seconds, the controller will be paired to your Windows PC automatically.

Open up a compatible game, navigate to the in-game controller settings menu and select the Gamepad/Controller option (Exact name varies from game to game). If the game supports remapping, feel free to do so from the in-game controller settings menu.

The PlayStation 3 can be connected via 2.4Ghz USB dongle and USB cable.

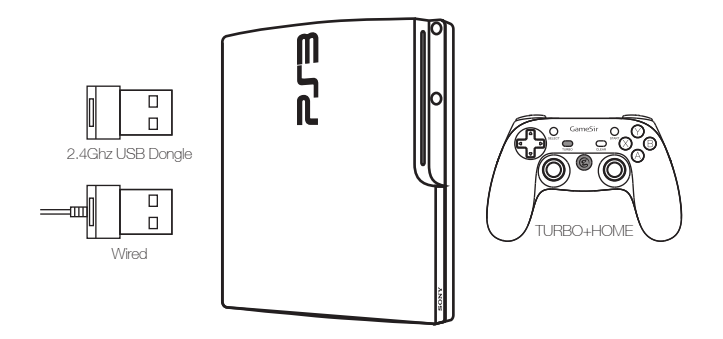

Connecting via 2.4Ghz USB Dongle : If this is your first time to connect your G3s to your PlayStation 3, pull out of the 2.4Ghz USB dongle out of the box, inserting the 2.4Ghz USB Dongle into the USB port of your PlayStation 3, hold down "TURBO" and "  $\circledR$ " button simultaneously for 2 seconds of your G3s, if the controller is connected successfully, the " $\ddot{=}$ " button light of your G3s will stay on.

Wired Connection : If this is your first time to connect your G3s to your PlayStation 3, hold down "TURBO" and "  $\circledR$ " button simultaneously for 2 seconds of your G3s, take out the USB cable included in your GameSir G3s, plug one end of the cable in your G3s and plug the other end into a USB port of the PlayStation 3. Your G3s will be connected easily and quickly in that way, and the " $\bigcirc$ " button light of your G3s will stay on.

Please note that the controller will remember your last connection, if this is your second time to connect the same PlayStation 3 via 2.4Ghz USB dongle, and your G3s is not been connected to other devices between the first time and the second time, and your 2.4Ghz USB dongle stays connected to your PlayStation 3 from last time, you can hold down the "<sup>6</sup> button of your G3s for 3 seconds, the controller will be paired to your PlayStation 3 automatically.

## AUTO FIRE FUNCTION DOWNLOAD G3S SUPPORTED GAMES

TURBO: Auto Fire function

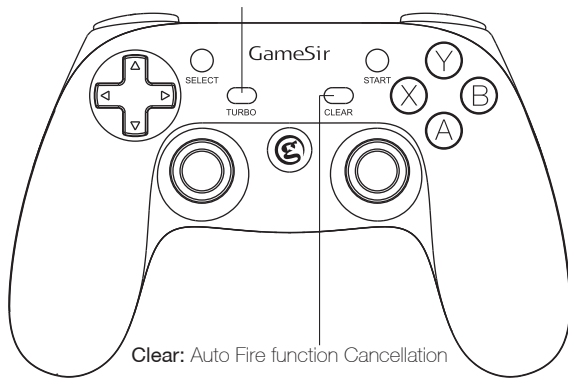

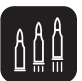

TURBO is used more in shooting games. Your fingers would easily get tired if you continuously press the same button (shooting button).With the TURBO, you can continuously shoot by holding the shooting button.

### Setting Method

Press one or more buttons, ( excluding D-pad, joysticks, SELECT, START button ), and then press the "TURBO" button, to set TURBO function.

### Clear THRRO

Press one or more buttons, and then click the " CLEAR " button to clear the TURBO.

"GameSir World" is the best app for your G3s and it's free! "GameSir World" catalogues thousands of Android games from Google Play market which natively supports GameSir Gamepads. Every Android gamer can discover their favorite mobile game easily now. The perfect combination of GameSir hardware and GameSir software brings the ultimate gaming experience to every user. Compare to the retro gaming app "Happy Chick Emulator", it put emphasis on popular smartphone games for gamer's wide choice.

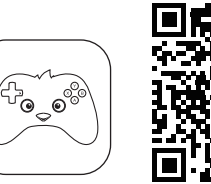

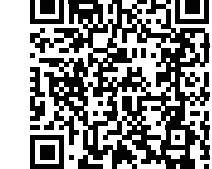

Scan the QR code to download

On Android Tablet, Smartphone, and Android TV, you can download "Happy Chick" to play thousands of free retro games. Go to http://www.happychick.hk to download "Happy Chick Emulator" on the homepage. You can also scan the QR code below to download the App on Android Tablet, Smartphone.

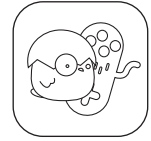

Download "Happy chick" and follow the instructions on the screen, open the emulator to download your games and play via your G3s.

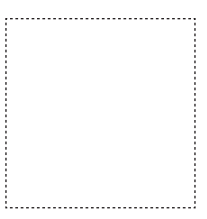

Connect game controller to Happy Chick emulator to play games freely.

a. Download "Happy Chick" from user manual or http://www.happychick.hk in your Smartphone.

b. Open the Bluetooth in your Smartphone .

c. Open "Happy Chick" emulator and click the controller icon on the right top

d. Wait until two signals appear "Speed connection" and "Common connection". Choose " Speed connection".

e. The game controller will get a vibration when it is connected .

f. Downloading the free games from "Happy Chick Emulator", G3s can match all the games perfectly.

# FREQUENTLY ASKED QUESTIONS FARMOUS FCC CAUTION STATEMENT

#### Q: What devices can GameSir G3s work with?

A: Android Smartphone / Android Tablet / NVIDIA Tablet / Android TV box / Windows PC / Samsung Gear VR / PlayStation 3

Q: What is the system Compatibility requirements for G3s?

A: Android 4.0 or later or Windows 7.0 or later.

### Q: What is the connections of GameSir G3s?

A: 2.4Ghz USB dongle, USB cable, Bluetooth 4.0

#### Q: What games will work with the GameSir G3s controller on my device?

A: For Windows PC and PlayStation 3, G3s supports most of gamepad enabled games. For Android Smartphone and Tablet, you can find a list of compatible games using the following links: http://www.gamesir.hk/ ---GameSir World.

#### Q: Do I need to install Driver when I connect to GameSir G3s to Windows PC?

A:When you connect the G3s to your windows PC, if the GameSir G3s can not recognize the driver of your computer system, the G3s will be recognized as XBOX 360 Driver. To solve the problem, we recommend that you follow these four steps here:

1.Connect your G3s to your Windows PC via USB cable provided in G3s package.

2.Download intelligent PC drivers manager "Drive the life" to your computer, this drivers manager will check and recommend the compatible driver needed to download for your GameSir G3s.

3.Installing the driver recommended by "Drive the life" , when your GameSir G3s is recognized by your computer successfully, you can connect G3s to your PC through 2.4Ghz USB Dongle next time. 4.If the 3 steps above can not solve your problem, please try to install X360 gamepad software for systems below WinXP (including XP).

#### Q: Why the gamepad does not vibrate?

A: Check out whether the game support vibration, if the game support vibration, please check whether the vibration function is started in the game settings.

#### Q:What should I do when the gamepad can not be turned on or frozen?

A:When the gamepad can not be turned on or frozen, press the "Home" button to check the remaining power, if the gamepad is not out of battery, you can make the factory reset settings for the gamepad : There is a small reset hole at the back of the gamepad, pressing the reset hole using a needle for 1 second to reset the gamepad. Then turn on your gamepad again.

#### Q: Does the gamepad support my games?

A: If you do not know if the game is controller compatible, go to www.happychick.hk to download "Happy Chick" app to find thousands of free games, or go to www.gamesir.hk and find "GameSir World" column. The game list in GameSir world is updated frequently, your game is controller compatible if it is included in the game list.

#### ( 1 ) § 15.19 Labelling requirements.

This device complies with part 15 of the FCC Rules. Operation is subject to the following two conditions: (1) This device may not cause harmful interference, and (2) this device must accept any interference received, including interference that may cause undesired operation.

#### ( 2 ) § 15.21 Changes or modification warning

Any Changes or modifications not expressly approved by the party responsible for compliance could void the user's authority to operate the equipment.

### ( 3 ) § 15.105 Information to the user.

Note: This equipment has been tested and found to comply with the limits for a Class B digital device, pursuant to part 15 of the FCC Rules. These limits are designed to provide reasonable protection against harmful interference in a residential installation. This equipment generates uses and can radiate radio frequency energy and, if not installed and used in accordance with the instructions, may cause harmful interference to radio communications. However, there is no guarantee that interference will not occur in a particular installation. If this equipment does cause harmful interference to radio or television reception, which can be determined by turning the equipment off and on, the user is encouraged to try to correct the interference by one or more of the following measures:

-Reorient or relocate the receiving antenna.

-Increase the separation between the equipment and receiver.

-Connect the equipment into an outlet on a circuit different from that to which the receiver is connected. -Consult the dealer or an experienced radio/TV technician for help.